- <span id="page-0-0"></span>[Exercícios](http://ecor.ib.usp.br/doku.php?id=01_curso_atual:exercicios9)
- [Apostila](#page-0-0)
- **9. Noções de Programação**

# **R: Um Ambiente Orientado a Objetos**

## **Atributos**

Até esse ponto do curso, foi visto que existem no R funções, variáveis e vetores. Todos esses ítens são chamados genericamente de **objetos**.

Veremos no decorrer do curso vários outros **objetos** do R. A importância do conceito de **objeto** num ambiente de trabalho de análise de dados é que os objetos possuem **atributos**, os quais podem variar em função do tipo de objeto.

Vejamos um exemplo.

```
> zoo
 onça anta tatu guará
    4 10 2 45
> class( zoo )
[1] "numeric"
> length( zoo )
[1] 4
> names( zoo )
[1] "onça" "anta" "tatu" "guará"
>
```
O vetor 'zoo' é um vetor de classe 'numeric', de comprimento ('length') 4 e com nomes ('names'): onça, anta, tatu e guará. Classe, comprimento e nomes são os atributos típicos de vetores.

Qualquer vetor sempre terá uma classe e um comprimento, mas o atributo 'names' é opcional:

```
> h[1] 1 2 3 4 5 6 7 8
> class(b)
[1] "integer"
> length( b )
[1] 8
> names( b )
NULL
>
```
A função 'attributes' nos mostra os atributos de um objeto, mas é de uso limitado no caso de vetores:

```
> zoo
 onça anta tatu guará
    4 10 2 45
> attributes( zoo )
$names
[1] "onça" "anta" "tatu" "guará"
> b[1] 1 2 3 4 5 6 7 8
> attributes( b )
NULL
>
```
## **Funções**

As funções do R também são objetos, mas da classe 'function':

```
> class( ls )
[1] "function"
> class( log )
[1] "function"
> class( sin )
[1] "function"
>
```
No caso das funções, podemos associar a elas os **argumentos** que elas necessitam para serem executadas:

```
> args( ls )
function (name, pos = -1, envir = as.environment(pos), all.names = FALSE,
    pattern)
NULL
> args( log )
function exp}(1))NULL
>
```
Algumas funções matemáticas, no entanto, tem sempre apenas um argumento e são consideradas **funções primitivas**:

```
> args( sin )
NULL
> sin
.Primitive("sin")
>
> args( exp )
NULL
> exp
.Primitive("exp")
```
#### >

### **Mundo dos Objetos**

Um aspecto importante num ambiente orientado a objetos é que **tudo** o que o ambiente trabalha são objetos e o ambiente não pode trabalhar com nada que não seja um objeto conhecido. Inclui nessa categoria tudo aquilo que o R apresenta na tela, por isso toda saída do R pode ser guardada num objeto:

```
> length( zoo )
[1] 4
> zoo.comp = length( zoo )
> zoo.comp
[1] 4
> class( zoo )
[1] "numeric"
> zoo.class = class( zoo )
> zoo.class
[1] "numeric"
> class( zoo.class )
[1] "character"
> names( zoo )
[1] "onça" "anta" "tatu" "guará"
> class( names( zoo ) )
[1] "character"
> length( names( zoo ) )
[1] 4
>
```
Quando o R nos mostra, como resultado de uma operação, valores como 'NULL' e 'integer(0)' ele está dizendo que o resultado é **vazio**, isto é, não há resultado:

```
> b[1] 1 2 3 4 5 6 7 8
> names( b )
NULL
> b[ b > 10 ]integer(0)
>
```
Veja que o valor 'NULL' é um valor válidos que podem ser utilizados.

```
> zoo2 = zoo
> zoo2 onça anta tatu guará
    4 10 2 45
> names( zoo2 )
[1] "onça" "anta" "tatu" "guará"
> names( zoo2 ) = NULL
```

```
> zoo2[1] 4 10 2 45
> names( zoo2 )
NULL
>
```
#### **Exercícios**

```
Exercício 7.1: Freqüência de Espécies
 Considere o vetor com nome de espécies:
\overline{1}sp
\frac{1}{1}[1] "Myrcia sulfiflora" "Syagrus romanzoffianus" "Tabebuia cassinoides" [4] "Myrcia sulfiflora"
\overline{\phantom{a}}\overline{1}Para obter a frequência das espécies podemos usar a função 'table':
  > table( sp )
  sp
            Myrcia sulfiflora Syagrus romanzoffianus Tabebuia cassinoides
   2 and 1 1 and 1 and 1 and 1 and 1 and 1 and 1 and 1 and 1 and 1 and 1 and 1 and 1 and 1 and 1 and 1 and 1 and 1 and 1 and 1 and 1 and 1 and 1 and 1 and 1 and 1 and 1 and 1 and 1 and 1 and 1 and 1 and 1 and 1 and 1 and
\overline{1}\overline{1}>
\overline{1}Qual a classe do objeto que a função 'table' retorna? Quais são os seus attributos?
 Exercício 7.2: Classe da Classe
```
Qual a classe do objeto produzido pelo comando 'class( x )'?

# **Construindo Funções Simples**

## **A Estrutura Básica de uma Função**

Toda manipulação de dados e análises gráficas e estatísticas no R são realizadas através de funções. Entretanto, você não precisa ser um programador experimentado para construir algumas funções simples para facilitar a atividade de manipulação de dados.

A estrutura básica de uma função é:

```
> minha.funcao <- function( argumento1, argumento2, argumento3, . . .)
\{ comando 1
                                   comando 2
                                   comando 3
```

```
 . . .
                      comando n
                     return("resultado")
```
Os elementos dessa expressão são:

) and the contract of the contract of the contract  $\}$ 

- **minha.funcao** é o nome que a nova função receberá;
- **function** é a expressão no R que cria uma nova função;
- **entre as chaves "{}"** são listados os comandos da função, sempre com um comando por linha;
- **entre os parênteses "()"** são listados (separados por vírgula) os argumentos necessários a função;
- **comando return("resultado")** retorna os resultados, caso falte, será apresentado o resultado do último comando (comando n).

Vejamos alguns exemplos simples:

```
##criar um vetor de dados com 20 valores aleatórios de uma distribuição
Poisson
-rpois(20,lambda=6)
##funcão para calcular média
media.curso <-function(x,rmNA=TRUE)
\overline{\phantom{a}} soma=sum(x)
     nobs=length(x)
     media=soma/nobs
     return(media)
     }
##Vamos agora preparar uma função mais elaborada, considerando a
##presença e excluíndo NA por padrão, e lançando mensagem na tela
```
*##sobre o número de NAs removidos. Note que é uma função com dois argumentos ##que permite ao usuário tomar a decisão de remover ou não NAs e avisando, ##diferente da função mean()*

```
media.curso <-function(x,rmNA=TRUE)
\overline{\phantom{a}} if(rmNA==TRUE)
 {
       (na.omit(x)) dif=length(x)-length(dados)
         cat("\t", dif," valores NA excluídos\n")
 }
        else
 {
        dados=x
```

```
 }
     soma=sum(dados)
     nobs=length(dados)
     media=soma/(nobs)
     return(media)
     }
###calcular a média do objeto dados
media.curso(dados.dens)
##########################################
###função para calcular variância
var.curso<-function(x)
\overline{\phantom{a}} media=media.curso(x)
     dados=na.omit(x)
    disvquad=(dados-media)^2 variancia=sum(disvquad)/(length(dados)-1)
     return(variancia)
     }
###Calcular a variância de dados
var.curso(dados.dens)
###Tomando dados.dens como a contagem de uma espécie em uma amostra de 20
parcelas de 20x20m,
###podemos verificar o padrão de dispersão dessa espécie, utilizando o
Índice de Dispersão (razão variância / média)
ID.curso<-function(x)
\overline{\phantom{a}} id=var.curso(x)/media.curso(x)
     return(id)
     }
##Calcular o coeficiente de dispersão
ID.curso(dados.dens)
## quando o valor é próximo a 1 a distribuição é considerada aleatória.
## podemos fazer um teste de significância pela aproximação com o valor
Qui-Quadrado
para verificar a significância dos dados
test.ID <- function(x)
```

```
 {
         dados=na.omit(x)
      med=median.curso(x)
      dev.quad=(dados-med)^2
```

```
 qui=sum(dev.quad)/med
          critico.qui<-qchisq(c(0.025,0.975),df=(length(dados)-1))
            if(critico.qui[1]<=qui & critico.qui[2]>=qui)
             { cat("\t distribuição aleatória para alfa=0.05\n")}
           else{}
          if(qui < critico.qui[1])
                 { cat("\t","distribuição agregada, p<0.025 \n")}
            else{}
         if(qui>critico.qui[2])
         { cat("\t","distribuição regular, p>0.975 \n")}
        resulta=c(qui,critico.qui)
        names(resulta)<-c("qui-quadrado", "critico 0.025", "critico 0.975")
          return(resulta)
 }
```
*############*

#### **Exercícios**

*Exercício 7.3:* QUE FRIO! Construa uma função que calcula automaticamente o valor de graus Celsius, sabendo-se a temperatura em Fahrenheit.

 $\Gamma$  C° = 5/9  $*$  (F°(temperatura dada) - 32)

*Exercício 7.4:* Somatório do Primeiros Números Naturais

Construa uma função que calcula o somatório dos primeiros n números naturais.

Por exemplo se  $n=4$  a função deve retornar o valor:  $1+2+3+4$ .

*Exercício 7.5:* Índices de Dispersão I

Existe uma série de índices de dispersão baseados em dados de contagem para verificar o padrão espacial de uma espécie.

Alguns deles são:

- **Razão Variância-Média**: ID = variância / média;
- **Coeficiente de Green**: IG = (ID-1)/(n-1);
- **Índice de Morisita**:

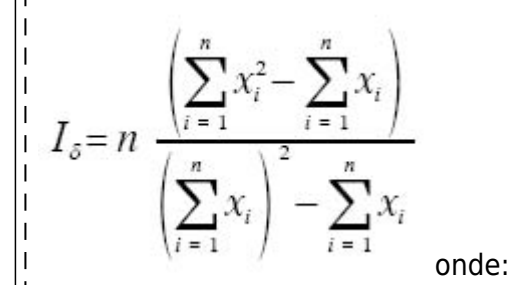

n = tamanho da amostra; xi= número de indivíduos na i -ésima unidade amostral

Construa uma função para cada um desses índices, assumindo como argumento os valores de xi. Aplique aos dados de caixetais, verificando a dispersão da árvores de caixeta em cada caixetal.

## **Definindo Argumentos**

Todos argumentos de uma função tem seu respectivo nome. Ao evocar a função podemos fazê-lo de duas formas:

- utilizando o **nome** dos argumentos **em qualquer ordem**;
- utilizando a **ordem** dos argumentos, mas **omitindo** os nomes.

```
> plot( col="red", pch=2, y=egr$ht, x=egr$dap )
> plot( egr$dap, egr$ht )
```
Para qualquer argumento podemos definir um **valor default** apresentando esse valor junto com argumento na definição da função:

```
> myplot <- function(..., col="red") { plot(..., col="red") }
> myplot( cax$dap, cax$h )
> myplot( ht \simdata=egr)
```
O exemplo acima também mostra a função do argumento **". . ."**. Esse argumento representa **qualquer argumento adicional** que desconhecemos, mas que desejamos que seja passado para as funções dentro da função que estamos construindo.

#### **Exercícios**

*Exercício 7.6:* Gráfico de Whittaker

Faça uma função para construir o gráfico de diversidade de espécies de Whittaker: logaritmo da abundância contra a ordem (descrescente) da abundância das espécies. Construa essa função de forma que qualquer parâmetro gráfico possa ser alterado.

## **Trabalhando com Funções mais Complexas**

## **Um Aspecto Prático**

Para saber qual é o editor padrão do R use o comando:

```
> getOption("editor")
[1] "vi"
>
```
Para alterar o editor padrâo use o comando:

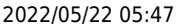

```
> options( editor= "gedit" ) # Faz o editor "gedit" ser o editor
padrão do R
```
No caso de editar sua função num editor externo ao R (p.ex., no arquivo 'minhas-funcoes.R'), você traz o código para dentro do R utilizando o comando **"source"**:

```
> source( "minhas-funcoes.R" )
```
É importante que o arquivo editado externamente ('minhas-funcoes.R') seja um arquivo **ASCII** sem qualquer símbolo especial.

#### **Exercícios**

*Exercícios:* Editando Funções Externamente Experimente definir um editor com o qual você consiga trabalhar ('gedit'?) e refaça os exercícios anteriores salvando todos os códigos num arquivo externo.

*Exercícios:* Índices de Diversidade de Espécies

Construa funções para computar os seguintes índices de diversidade de espécies: • Índice de Shannon:  $H = - \sum (pi * ln(ni))$ • Índice de Simpson:  $D = \sqrt{(pi^2)}$ 

onde pi é a proporção da espécie i

Considere que o argumento de sua função será uma matriz com a abundância das espécies sendo as parcelas amostradas nas colunas. Considere a possibilidade de haver NA nessa matrix e a remoção dele.

## **Realizando "Loops"**

Em linguagem de programação um **loop** é quando você força um programa a executar uma série de comandos repedidas vêzes.

A estrutura de loop no R é:

```
 for( "variável" in "vetor de valores")
{1 \over 2} and {1 \over 2} and {1 \over 2} and {1 \over 2} and {1 \over 2} and {1 \over 2} and {1 \over 2} comando 1
                                                             comando 2
                                                             comando 3
                                                              . . .
                                                             comando n
denotes the control of the second problem of the second problem \}
```
A palavra **for** é o chamado do loop. Dentro dos parênteses se define uma variável seguida da palavra **in** e um vetor de valores que a variável deverá assumir. Dentro das chaves se lista os comandos que

devem ser repeditos a cada passo do loop.

Vejamos um exemplo: Convergência da distribuição t de Student para distribuição Normal Padronizada:

```
> #
> # Convergência da distribuição t de Student para distribuição Normal
Padronizada
> #
>curvednorm(col="red", lwd=6)
> for(gl in 1:200)
+ {
+ curve(dt(x, gl), -4, 4, add=TRUE, col="green")
+ }
>
```
No exemplo acima temos:

- 'gl' é a variável definida para o loop;
- '1:200' é o vetor de valores que a variável assumirá, logo, o loop será repetido 200 vêzes.

#### **Exercícios**

```
Exercícios: Loop para Demonstrar o TCL
Construa uma função para demonstrar o Teorema Central do Limite.
```
## **Solução Vetorial x Loop**

Sendo um **ambiente vetorial**, os loops não são uma opção muito eficiente para computação dentro do R. Em geral, o R é mais eficiente se encontrarmos uma **solução vetorial** para problemas de computação que aparentemente exigem um loop. A solução vetorial, entretanto, costuma ser mais exigente em termos do tamanho de memória RAM do computador.

Considere o problema o seguinte problema: temos a localização espacial de plantas num plano cartesiano com coordenadas **(x,y)**. Por exemplo:

```
runif(100)runif(100)plot(x,y)
```
O objetivo é obter as **distâncias** entre as plantas duas-a-duas. Primeiro consideremos uma solução através de loop:

```
inter.edist = function(x, y)
{
    n =length(x)dist cdot, c \ranglefor(i \text{ in } 1: (n-1))
```

```
 {
       for(j in (i+1):n)
 {
           dist <- c(dist, sqrt( (x[i] - x[j])^2 + (y[i] - y[j])^2 ))
 }
    }
    dist
}
```
Consideremos agora uma solução vetorial:

```
inter.edist.v =function(x, y){
    xd <- outer( x, x, "-" )
    yd <- outer( y, y, "-" )
   sqrt( x d^2 + y d^2)dist \leq zrow(z) > col(z)]
    dist
}
```
Qual dessas soluções é mais eficiente em termos do uso do tempo?

```
runif(100)runif(100)>
> system.time( inter.edist( x, y ) )
[1] 0.140 0.008 0.149 0.000 0.000
\geq> system.time( inter.edist.v( x, y ) )
[1] 0.008 0.000 0.009 0.000 0.000
```
**Não tente rodar o exemplo acima com 1000 ou mais observações**, pois o tempo fica **realmente longo** para versão em loop.

**CONCLUSÃO:** use apenas **pequenos loops** no R!!!

#### **Exercícios**

*Exercícios:* Tabela de Fitossociologia

Construa uma função que gera uma tabela de fitossociologia. Utilize os dados de caixeta [\(Conjunto de Dados: Levantamento em Caixetais](http://ecor.ib.usp.br/doku.php?id=dados:dados-caixeta)) como teste.

## **APÊNDICE: Tabela de Operadores do R**

Outro aspecto formal importante da linguagem R é a ordem de prioridade de seus operadores. Além das regras de precedência usuais para as operações matemáticas, é essencial conhecer a prioridade dos outros operadores:

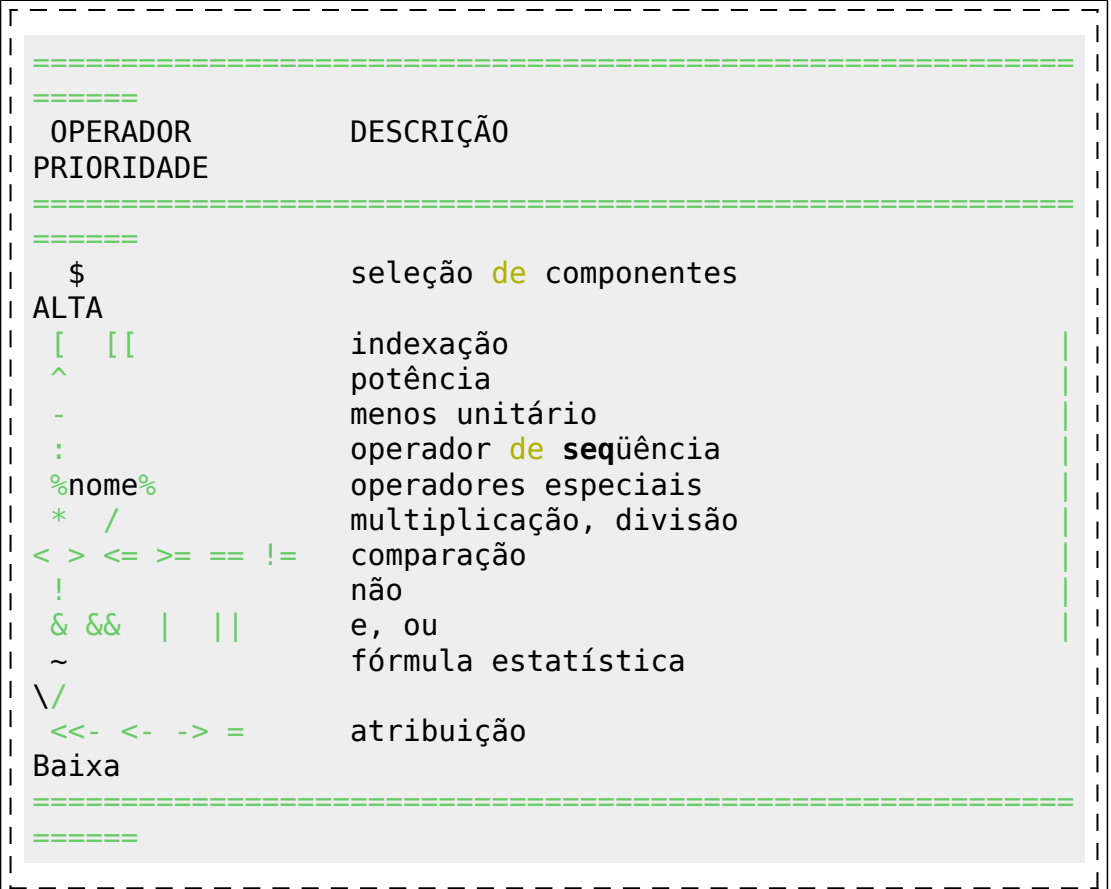

From: <http://ecor.ib.usp.br/> - **ecoR**

Permanent link: **[http://ecor.ib.usp.br/doku.php?id=03\\_apostila:programar\\_ale](http://ecor.ib.usp.br/doku.php?id=03_apostila:programar_ale)**

Last update: **2020/09/23 17:13**

 $\pmb{\times}$